### **BUTTONS**

Soft key button **based** on phone state

Line button  $\Box$  – Line Appearances

# **LINE BUTTON STATUS LIGHTS**

- **Green D** steady-active call
- **Green D** pulsing-call on hold
- **Amber**  $\Box$  pulsing-incoming call
- **Red J** solid- Line Appearance in use
- No color  $\Box$  no call activity

### **LOG IN TO YOUR PHONE USING EXTENSION MOBILITY**

- $\hat{\mathbf{r}}$ 1. Press the **APPLICATIONS** button to access your **Settings.**
- 2. Use the **Navigation** button to select the **Extension Mobility.**
- 3. Enter **NetID** and by typing into the keypad in a text fashion
- 4. Enter PIN: **123456**
- 5. Press the **Submit** soft key.
- 5. The phone will register to your phone parameters.

### **TO PLACE A CALL**

- Press the **Speaker button or**
- Press the **Headset D** button or
- Press the **New Call** soft key

#### **On Campus - within your site**

• Dial the 5-digit campus extension.

#### **Off Campus**

- Local Dial 9+1+Area Code+Number.
- Long Distance Dial 9+1+Area Code+Number.
- $\bullet$  Int'l Dial 9+011+Area Code+Number.
- Emergency Dial 911 OR  $9+911$ .
- To end a call, press the **End Call** soft key or hang-up.

## **LAST NUMBER REDIAL**

• Press the **Redial** soft key

### **SPEED DIAL**

To program speed dial numbers refer to the "Self Care Portal" instructions.

### To access Abbreviated Dialing

- 1. While your phone is on hook  $\sum$
- 2. Dial the speed code number
- 3. Press the **'Speed Dial'** soft key
- 4. Pick up handset

# **CALL FORWARD**

- 1. When your phone is idle, press the **Forward All** soft key.
- 2. Enter the number you would like to forward the calls to (include a 9+1 for external numbers) or press the **Message** button
	- to forward all calls to voicemail.

### **To cancel**

• Press the **Forward Off** soft key.

### **DECLINE**

This soft key will send calls directly into voicemail.

### **Activate for an incoming call**

• To decline the first incoming call, press the **Decline** soft key.

### **CALL HOLD**

• From an existing conversation, press the **Hold** button or the **Hold** soft key.

### **To retrieve a call on hold**

**Press the Hold <b>button** or the **Resume** soft key or the **Pulsing Line** button.

**Note**: To avoid playing your hold music during a PGI conference call, press \*6 to mute and unmute your line.

### **TO ANSWER A SECOND CALL**

• Press the **Pulsing Amber Line**  button (this will automatically place the first caller on hold).

**Note**: To avoid playing your hold music during a PGI conference call, press \*6 to mute and unmute.

### **Switching between calls**

• Press the **Pulsing Green Line** button

# **CONFERENCE ACTIVE CALLS**

This feature allows you to join two active calls.

- 1. Press the **Conference** button (this will place the call on hold).
- 2. Press the **Flashing Line** button.
- 3. To join the two calls, Press the **Yes** soft key.

### **TO TRANSFER A CALL**

- 1. During a call, press the **Transfer**  $\frac{1}{2}$  button.
- 2. Dial the number.
- 3. Announce the call (if desired).
- 4. Use the **Swap** soft key to toggle between calls (optional).
- 5. Press **Transfer 1** button to complete the transfer.

#### **If you would prefer not to complete the transfer**

• Press the **Cancel** soft key and press the **Pulsing Green Line** button to reconnect to the original caller.

### **CALL PARK (2 minutes)**

### **To park a call**

- 1. During an existing call, press the **Park** soft key; the call is placed into a park position.
- 2. Note the position displayed on the screen (\*01000-\*01019).

#### **To retrieve a parked call**

• From any idle phone, dial the park position.

### **CONFERENCE CALL (max of 8 calls)**

- 1. While a call is in progress, press the **Conference** button.
- 2. Dial the extension or off-campus number.
- 3. Announce the call (optional).
- 4. Use the **Swap** soft key to toggle between calls (optional).
- 5. Press the **Conference** button to complete.

#### **Repeat the steps above to add more parties.**

#### **View current participants**

- 1. Press the **Options (…)** soft key twice.
- 2. Press the **Details** soft key.

### **To remove a party**

- 1. Press the **Options (…)** soft key twice.
- 2. Press the **Details** soft key.
- 3. Highlight the party to be removed, and press the **Remove** soft key.

#### **To reconnect to the conference if a called party isn't joining**

• Press the **Cancel** soft key and press the **Pulsing Green Line** button to reconnect to the caller.

### **MOBILITY/SINGLE NUMBER REACH**

To program your mobile number, refer to the "Self Care Portal" instructions.

#### **Enable/Disable from your Phone**

• Press the **'Mobility'** soft key while the phone is idle.

#### **Switch an active Desktop call to your Mobile Phone**

- 1. Select '**Send call to mobile'.**
- 2. Press the '**Select'** soft Key.
- 3. *Answer* the in-progress call on your mobile phone.

**Switch an active Mobility Phone** 

1. Hang up the call on your mobile. 2. Press the '**Resume'** soft key on your desk phone within **10 seconds** to retrieve the call.

**call to Your Desk Phone**

#### **To log on to voicemail from your phone**

- 1. Press the **Message a** button.
- 2. Enter your PIN, press the **#** key.

#### **To log on to voicemail from another inside phone or an external number**

- 1. Dial your own direct dial 10-digit phone number or the voicemail access number 847.467.7777 or dial Extension 77777.
- 2. Press the **\*** key when voicemail answers.
- 3. Enter your ID (5-digit phone number), then press the **#** key.
- 4. Enter your PIN, then press the **#** key.

### **VOICEMAIL OPTIONS VIA OUTLOOK**

Messages will be delivered to your Outlook Inbox. The message will be available as an attachment and may be managed similar to any other email.

### **CALL HISTORY**

- 1. To view call logs, press the **Applications**  $\overrightarrow{P}$  button.
- 2. Select **Recents.**
- 3. Use the **Navigation** button to view call logs. (up to 150 calls)  $\stackrel{\leftarrow}{\leftarrow}$  Missed  $\stackrel{\leftarrow}{\leftarrow}$  Placed  $\stackrel{\leftarrow}{\leftarrow}$  Received
- 4. Place a call within the **Recents** directory using the **Call** soft key.
- 
- 5. Use the **Options (…)** soft key and **Edit Dial** soft key to modify the number.

### **CONTACTS**

- 1. Press the **Contacts button to access the University** and your **Personal Directories.**
- 2. Use the **Navigation** button to select the desired directory.
- 3. Enter search criteria using the keypad.
- 4. Press the **Search** soft key.
- 5. To call from directories, press the **Dial** soft key or if needed press the **Edit Dial** soft key to modify the number.

#### **HOW TO GET SUPPORT**

Contact the IT Support Center and identify yourself as a **Cisco Voice Platform User**. Call: 1-847-491-4357 (1-HELP) Email: consultant@northwestern.edu www.it.northwestern.edu/supportcenter/index.html

### **TO ADJUST SETTINGS ON YOUR TELEPHONE**

#### **Ring Tones**

1. Press the **Applications button**.

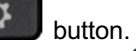

- 2. Scroll to **Preferences** and press **Select**  $\bigcirc$  for **Ringtones.**
- 3.Press **Select** again.
- 4.Use the **Navigation** button to view ringtones.
- 5.Press the **Play** soft key to hear the sample rings.
- 6.Press the **Set** soft key to save the ring tone.

### **LCD Brightness**

1. Press the **Applications**  $\mathbb{Q}$  **button**.

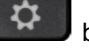

- 2.Scroll to **Preferences** and press the **Select** button.
- 3. Scroll to **Contrast** and press the **Select O** button.
- 4.Use the **Navigation** button to adjust brightness.
- 5.Press the **Save** soft key to save the setting.

#### **Volume Button**

- 1.Press the **Volume** button to modify the volume setting.
- 2.When the ring times out, the setting will be saved.

#### **Voicemail**

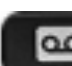

• Press the Voicemail button to access voicemail.

#### **Mute Button**

- 
- Press the Mute button to mute the microphone

Card Cisco 7841 Quick Reference CardQuick Reference  $\overline{\phantom{0}}$ 784 Cisco